## MOPAC 用バンド計算プログラム

2005 年 2 月

## インストール

添付の下記の2つのフォートランプログラムをコンパイルします。

trex.f scal.dat のデータを読み込んで直交座標に直した原子座標にし、MOPAC 用入力ファイ ル trex.dat を出力するプログラム。

trpac.f MOPAC の結果から scal 用入力ファイル fort.50 を作成するプログラム。 それぞれの実行形式を trex, trpac とします。

## 計算の流れ

- (1) 通常通り scal.dat を作成しておきます。ただし <sup>S</sup> <sup>の</sup> d 軌道は含めないでおきます。一 行目の出力機番の 2 つめの数字は 99 にしておきます。
- (2) trex を実行し、MOPAC 用入力ファイル trex.dat を作成します。必要に応じて[物質 名].dat といった名称に変更しておきます。2 分子以上を含むときは適当な editor で2 つのファイルに分割しておきます。
- (3) MOPAC を起動し、[File][Open]によって[物質名].dat を読み込みます。画面に分子が表 示されます。[Edit][Edit Z-Matrix]を開け、ファイルの中身を確認します。

1 行目のコマンドは以下のような意味です。

AM1AM1 計算を実行する。

1SCFSCF 計算を <sup>1</sup> 回だけ行う。(geometry optimization を行わない。)

VECTORS 固有ベクトル(MO 係数)を出力する。ただし HOMO,LUMO の上下 16 軌道。

XYZ直交座標を入力。

以下 2 行あけて、原子の直交座標。

(4)[Calculation][Start]によって計算実行。[Properties][Molecular orbital]によって HOMO の形を確認します。BEDT-TTF の場合 HOMO のレベルは-7.3〜-7.4 eV 程度になるようです。

(5)結果のファイルは、[物質名].out という名前になりますので、これを trpac.dat という 名称に変更し、trpac を実行して fort.50 を作ります。Windows では.dat、out といった識別子 を表示してきませんが、最初にあるものが dat、3 つ目が out です。このようにして計算した HOMO の係数を別紙に比べておきますが、それほどは違わないようです。

(6) scal.dat で、S3d が入っていないことを確認します。MO 係数入力は 50 番(fort.50)で、 軌道数は BEDT-TTF の場合 80 です。

(7)scal を実行して overlap を計算します。

(8)MOPAC の係数を使うときには scal で使うζを MOPAC と同じものを使う方がコンシステン トです。文献に記された値は以下のとおりです。

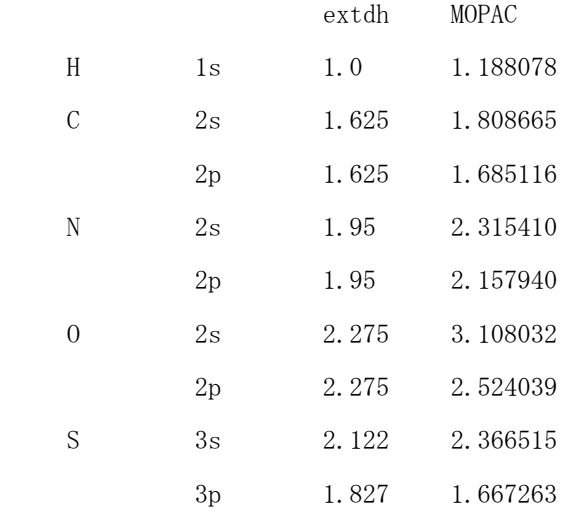

M. J. S. Dewar et al *J. Am. Cehm. Soc.*, **107**, 3902 (1985).

M. J. S. Dewar et al *Inorg. Chem.*, **29**, 3881 (1990).

下記にβ-(BEDT-TTF)2IBr2についてさまざまな方法で計算した overlap の値を示します。

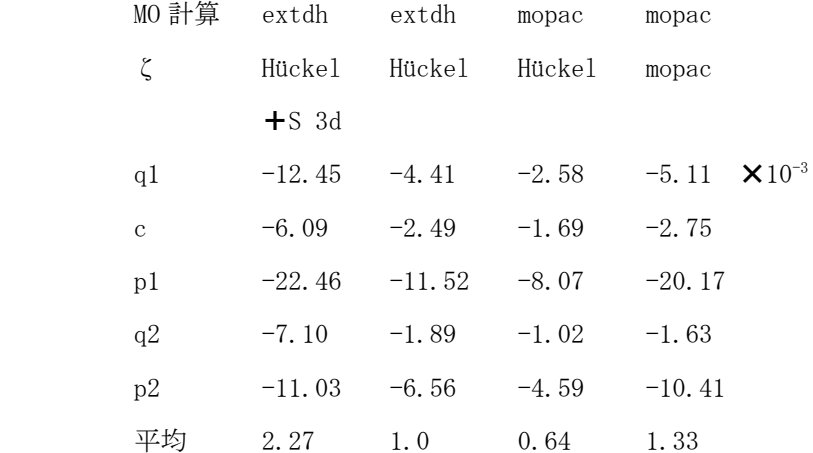

S 3d をぬくと、この場合 overlap は半分以下になってしまいますが、変化はスタック方向の p1、 p2 よりも、その他の横方向で大きくなっています。MO を MOPAC で計算するとさらに 60-70%程度 になりますが、MOPAC のζを使うとむしろ数10%増加します。MO 計算をMOPAC でやった場合はscal も MOPAC の係数にした方がよいようです。以上すべての計算でフェルミ面は閉じたものになりま す。